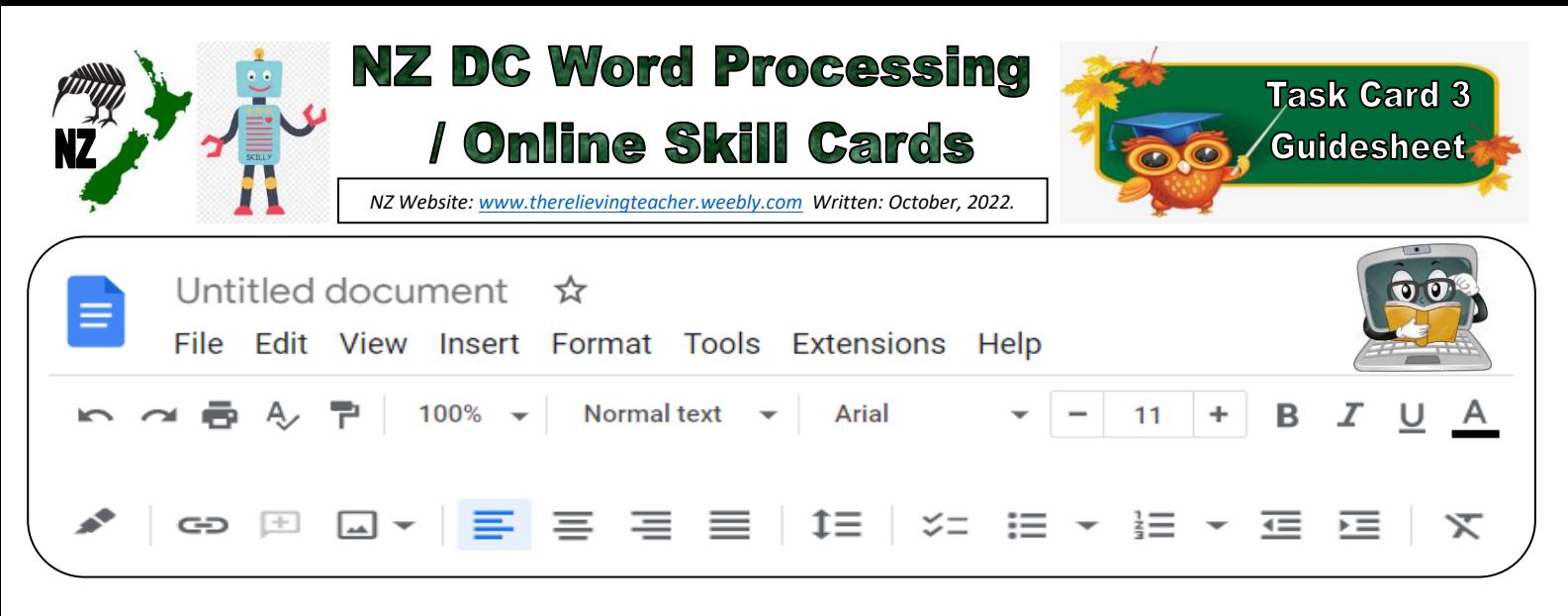

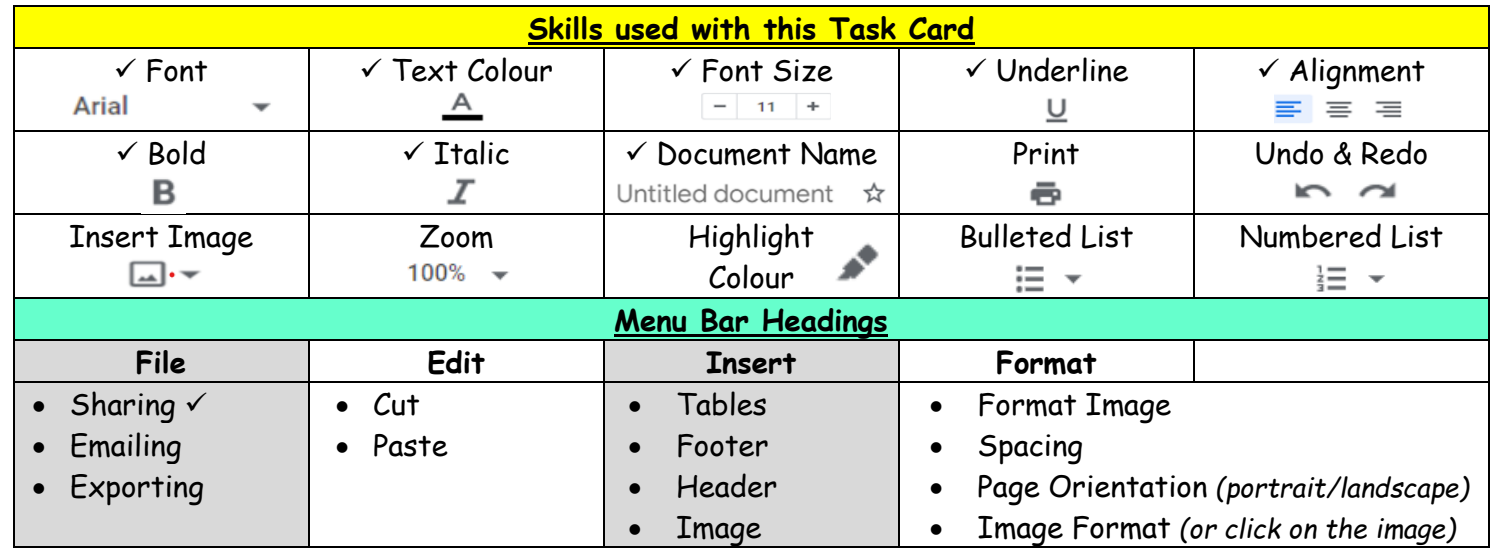

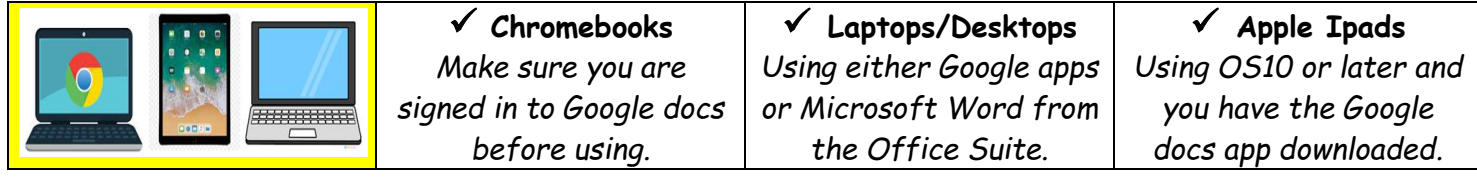

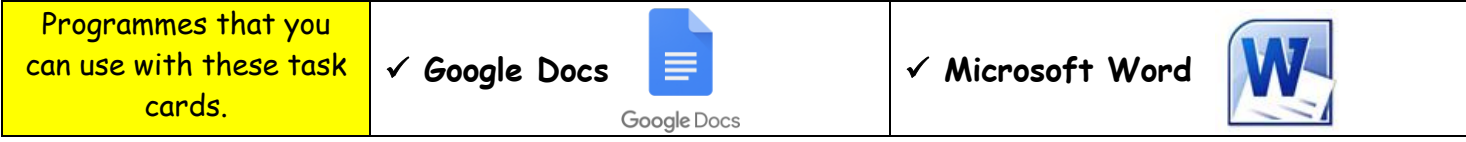

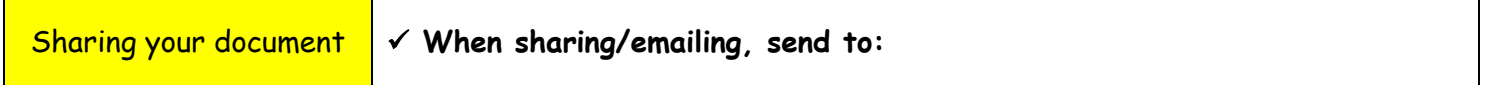

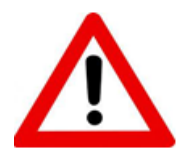

**Don't forget to sign out of your devices or the programmes used with any of these tasks.**

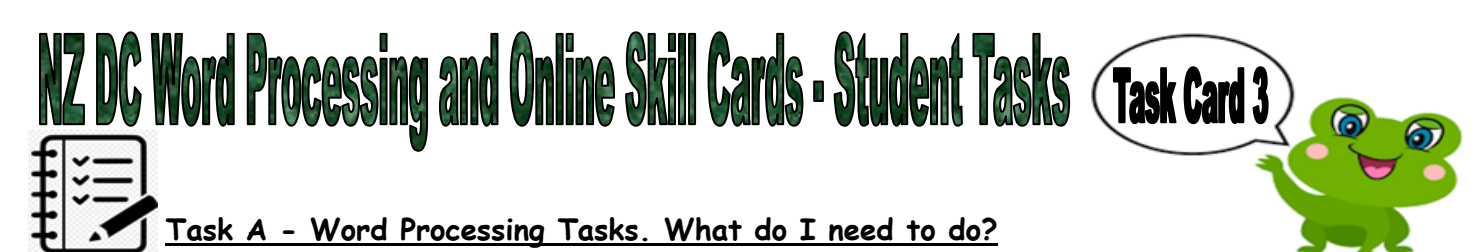

- 1. Open a new document
- 2. Give your new document a name to save to your device.
- 3. Write a couple of sentences of something you have done or enjoyed in the last week. Then…
	- Use a different font.
	- Align the writing to the right.
	- Use at least 3 different colours with some of your text.
- 4. Now give your writing a heading or title above your sentences. Do the following with your heading...
	- Centre the text (alignment)  $-$  Underline  $-$  Bold  $-$  Italic
	- Increase the size so it's bigger than your sentences.
	- Choose a different colour than you used with your sentences.
- 5. Put your name and the date on a new line below your work. Feel free to be creative here by using some of the skills that you have been learning.
- 6. Share your document to me, (using the above email address).

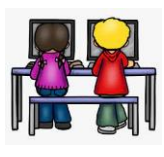

## **Task B - Online Activity Coding Tasks.**

Use ONE of the below programmes to complete a Coding activity, (individually or paired). Both of these can be done using any of the above devices, (Chromebook, Ipad, Laptop).

**Don't forget to show me what you have done when you have completed the activity.**

The links to both the below websites are also shown on the class page on [www.nzkiwiclassroom.weebly.com](http://www.nzkiwiclassroom.weebly.com/)

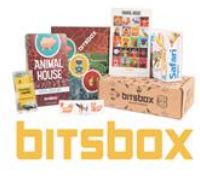

## **Bitsbox coding (Option 1)**

Ask me for one of the coding sheets.

Go to the following site:<https://bitsbox.com/code>

Click on the 'New App' symbol

Type in the 4 digit code from the sheet.

Then follow the instructions to do the online task. Hint: Type all the text shown.

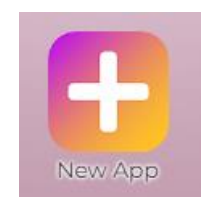

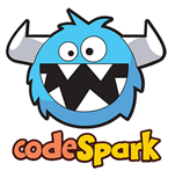

## **codeSpark coding (Option 2)**

Ask me for a class code.

Then log on to:<https://codespark.com/play/>

Then follow the instructions to do the online tasks.